# OS Property Ajax search module

 $\mathcal{L}=\{1,2,3,4\}$  , we can assume that  $\mathcal{L}=\{1,2,3,4\}$  , we can assume that  $\mathcal{L}=\{1,2,3,4\}$ 

**By Ossolution**

**Version 1.0**

**[Updated: March 2013]**

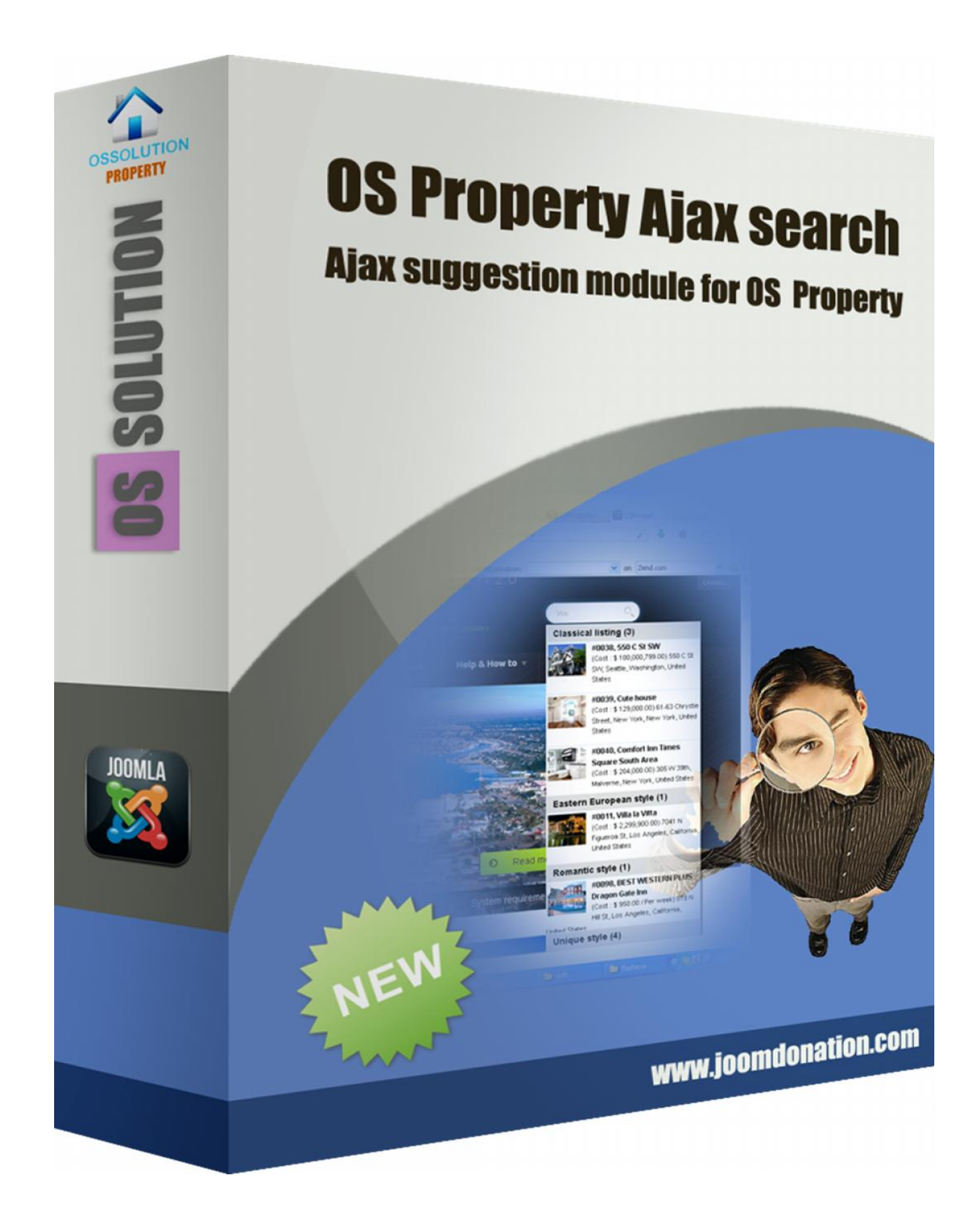

# **Introduction**

This extension dramatically changes your concept about the search modules. Fancy design, real-time working and much more performance than you have ever seen on websites. There are many web pages nowadays, but make yours a unique one. Searching for a property never was so easy with this module. Impress your visitors with the clean design and increase your site usability!

The most important fact is the speed. Nowadays everyone knows and used the Google every day to get the most relevant information in a few seconds. The attitude of the people has been changed, they need the most suitable and relevant content in a short time. The OS Property Ajax Search Module is the most common part of a good OS Property website, so you need the best of them! Many useful features included in this module, like the keyword suggestion, what also can help for the user to start the right search.

This extension uses AJAX technology, which makes searching on your site faster and easier. AJAX can trade data with a web server, without reloading the page.

The module use an **intelligent** search engine: Just start typing any word which you are looking for on the site and you will see the results in a pop-up list.

For example: You have a site where you are selling **Home Construction** properties, using OS Property real estate website. Your visitor wants to find Home **Construction** properties and information. She/He starts typing **Home Construction** to the OS Property Ajax search module and can see the results well organized and categorized regarding to the keyword. **Main features:**

## **Well-customizable theme management system**

The backend was developed for Joomla beginners to professionals

#### **Full keyboard support**

You can navigate in the search result without the mouse.

#### **Sliding pagination**

You can set on the admin interface, how many results you want to show per categories. **Dynamical search result list**

The search result box can fit to the search input width, and support responsive templates.

# **Keyword suggestion**

If you use the keyword gathering the search can suggest the keywords for the user.

#### **Multilingual support**

.

OS Property Ajax search module can return the results (properties) depend Joomla current activate language at front-end of your site.

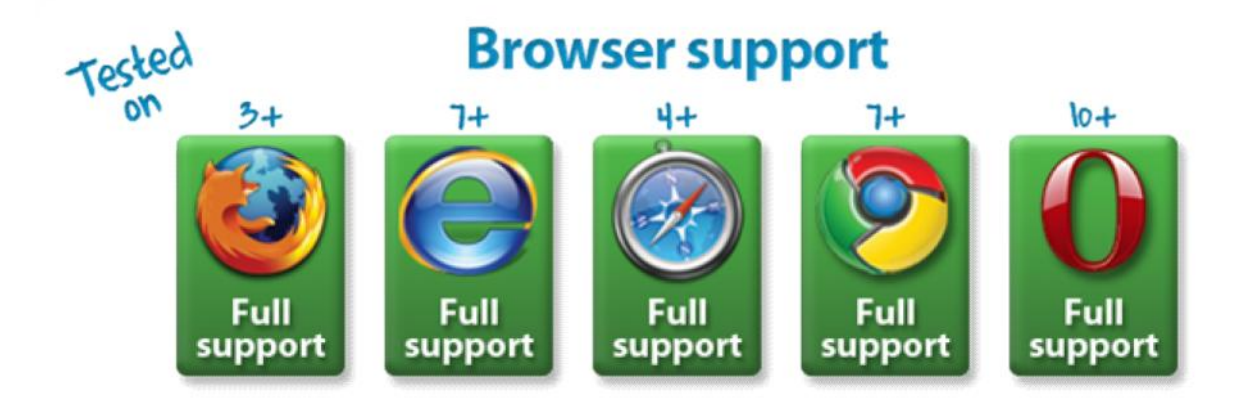

For using the OS Property Ajax Search module, you should only download and install the .zip file:

#### **Access the Joomla Extension Manager**

The first thing you need to do is to login to the administrative area of your Joomla website. Once you do that, access the Joomla Extension Manager by going to **Extensions -> Extension Manager.**

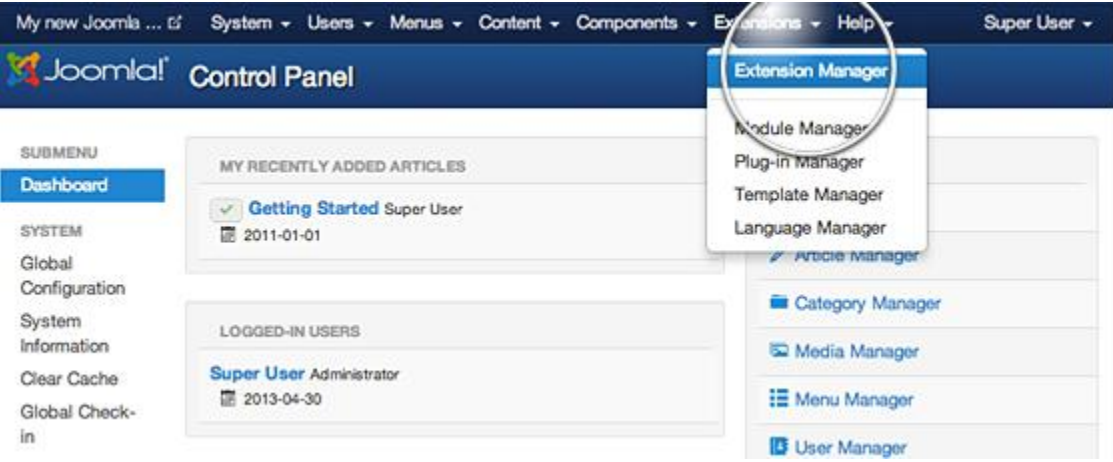

Once you open the Extension Manager, you have three options to choose from to install your extension. In most cases, you should go for the first option but it's good to know that there are alternatives.

#### **Option 1: Upload Package File**

This is one of the most convenient options available. All you need to do is hit the Browse button, browse to the location of your module archive file on your local computer, and press the Upload & Install button.

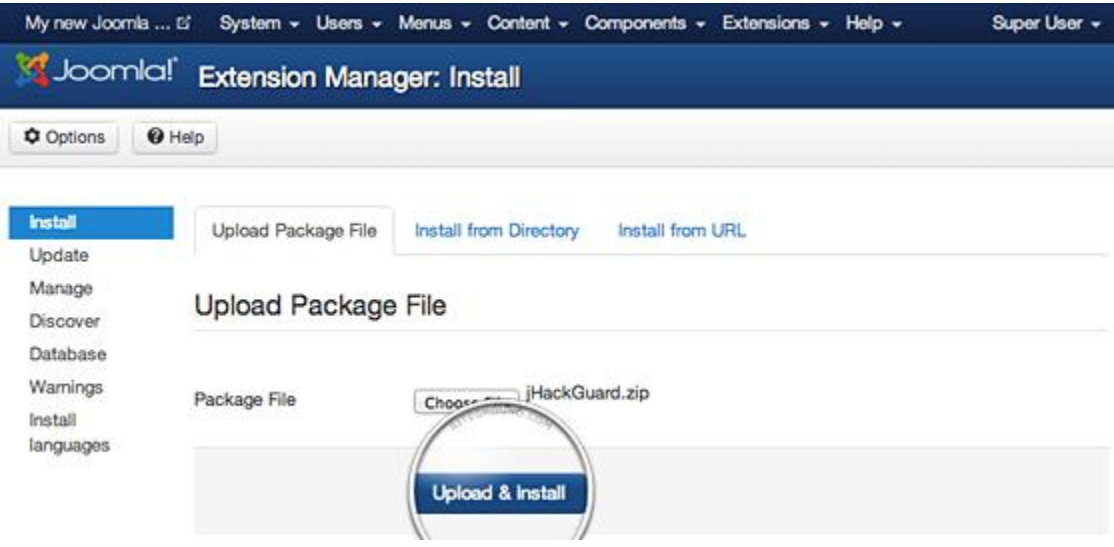

# **Option 2: Install from Directory**

Depend on your PHP Setting, that exceed in size the server PHP Upload File size limitation and cannot be uploaded through the previous method. Module must be uploaded via FTP to a folder in your hosting account since FTP can transfer much bigger files.

Once you have uploaded the module directory to your hosting account, go to the Extensions Manager and specify the path to that folder. Finally, press the Install button. Joomla 3 will check the folder you've specified and install the module if it is uploaded correctly.

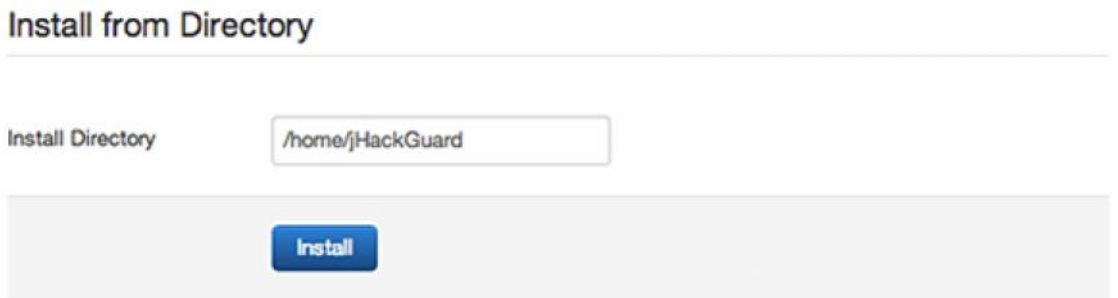

#### **Option 3: Install from URL**

The third available option for module installation is directly though an URL. All you need to do is to enter the direct address of the zip archive with the module and press the Install button. Joomla 3 will download, extract and make the necessary installations for you.

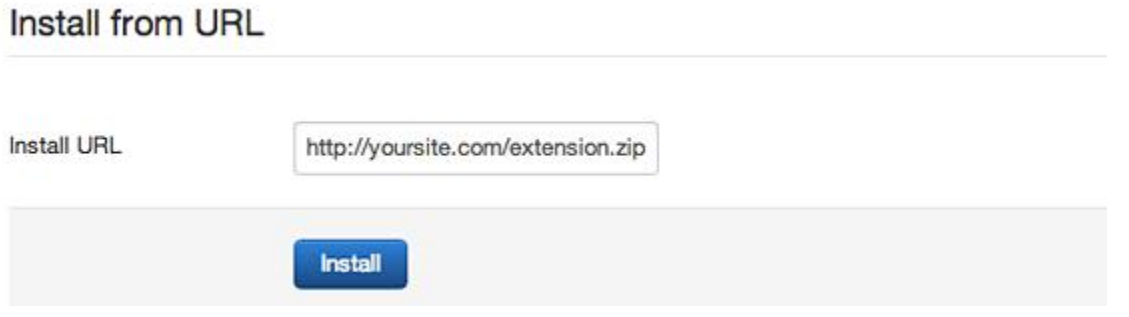

After installing plugin, you must activate it from **Modules manager**

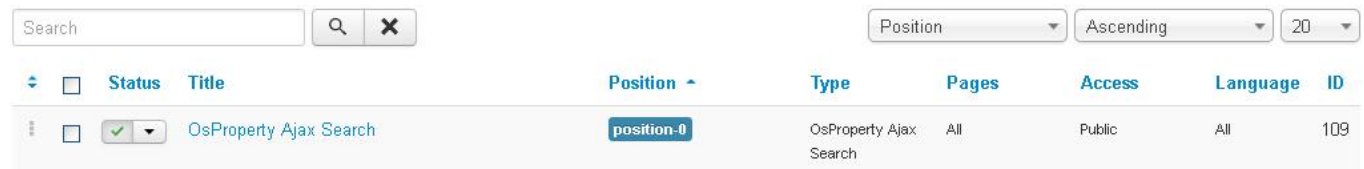

# **Module parameters**

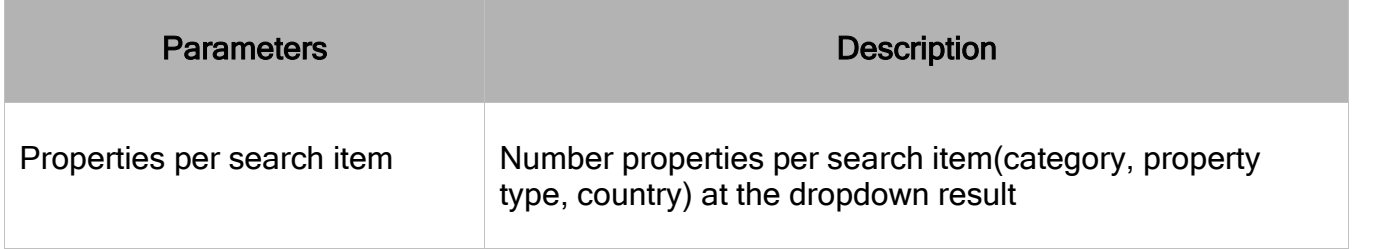

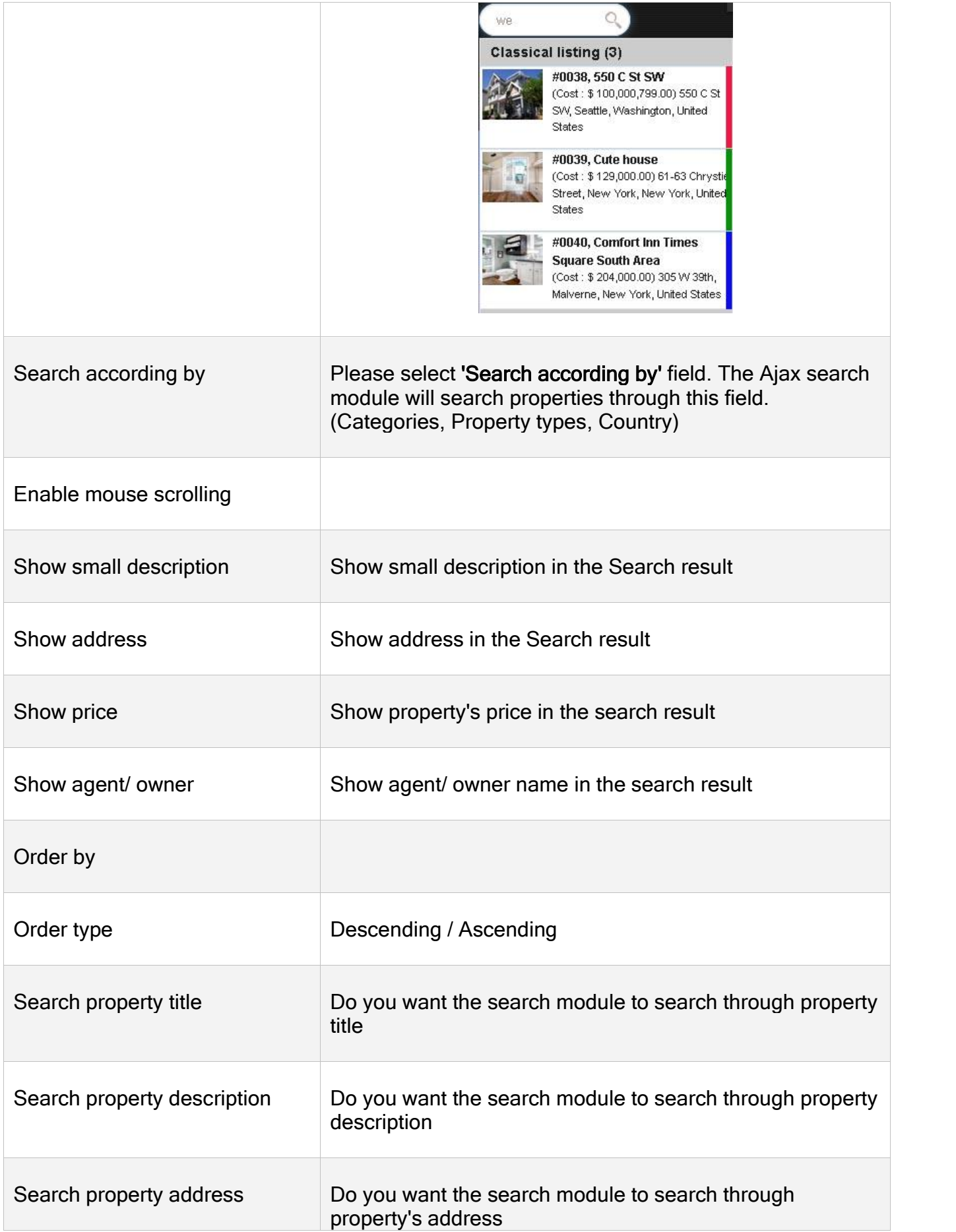

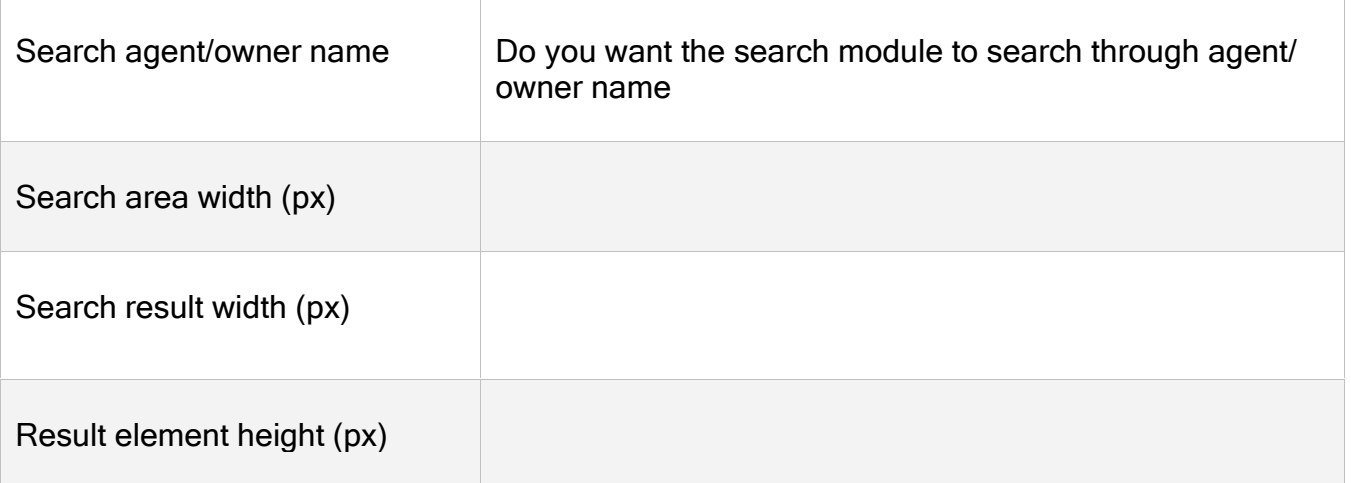

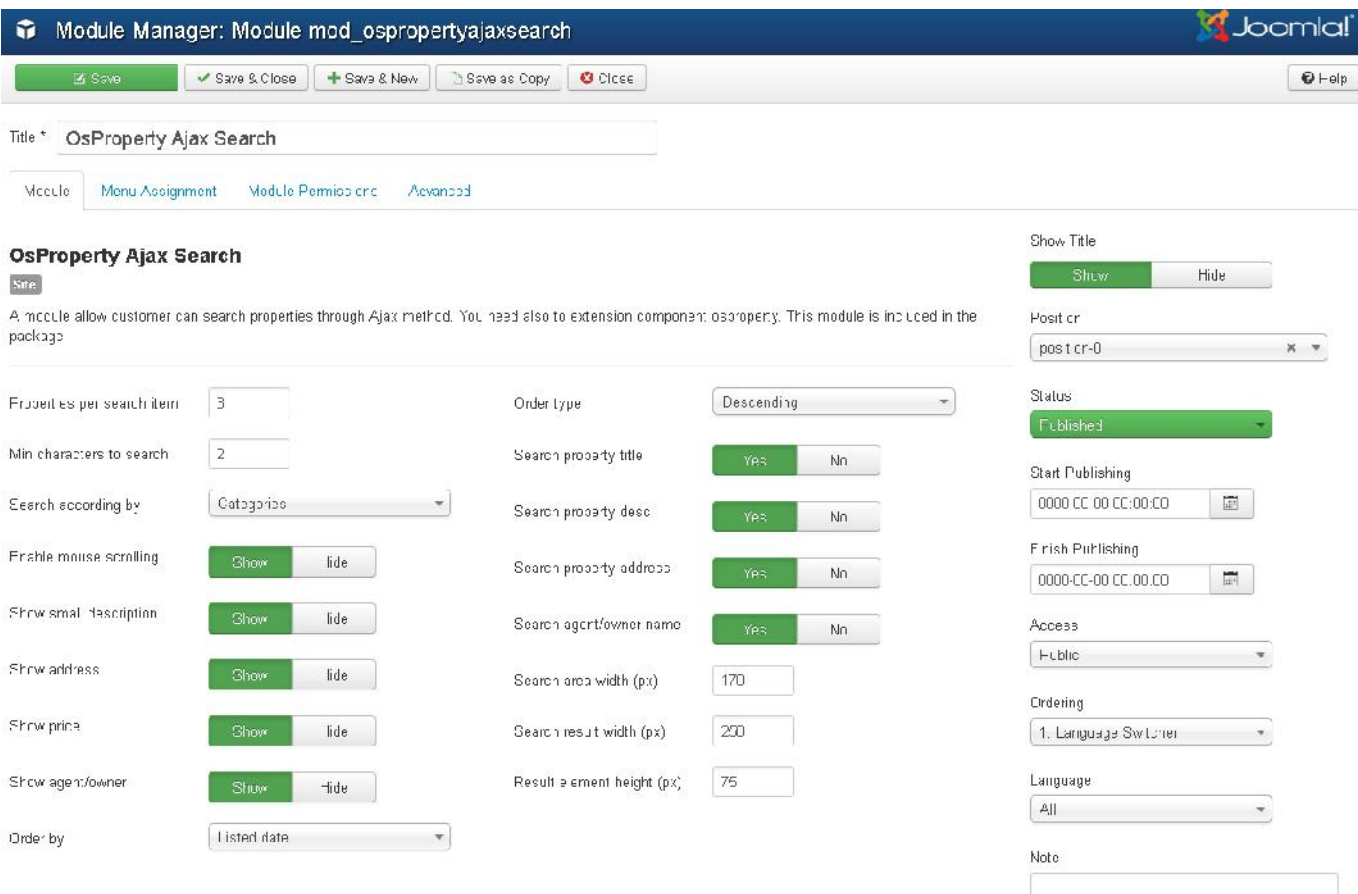